# SUBSIDIO DE EMERGENCIA PARA LA PRESERVACIÓN DE EMPLEO Y SUELDO

# **¿Qué es?**

Es un beneficio económico pagado en cuotas mensuales equivalentes a lo que recibiría el trabajador si cobrara el seguro por desempleo, mientras continúe en vigor el acuerdo de reducción de jornada y salario o la suspensión temporal del contrato.

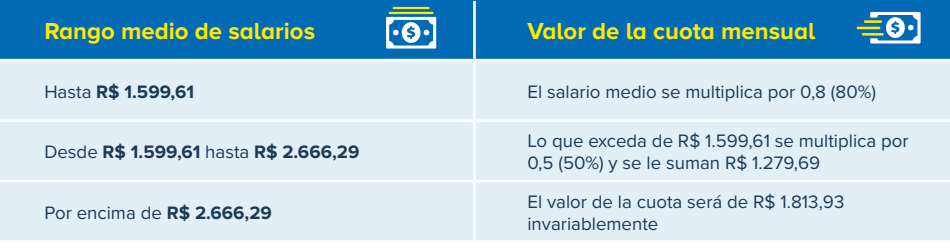

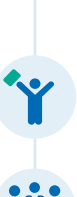

# **IMPORTANTE:**

> El empleador solo puede proponer un acuerdo a los trabajadores que hubieran sido contratados hasta el 1 de abril de 2020 siempre y cuando haya quedado constancia del acto en el eSocial o en el GFIP hasta el 2 de abril de 2020.

> ¡No se puede obligar o coaccionar al empleado para que firme acuerdos!

, Si el empleado no tiene interés en celebrar un acuerdo, el empleador debe mantener los sueldos o bien rescindir, por iniciativa propia, el contrato.

## **¿**QUIÉNES NO **pueden ser beneficiados?**

- , Quienes perciban una prestación continuada del Régimen General de la Seguridad Social, con excepción de la prestación por accidente y pensión por fallecimiento;
- , Quienes estén cobrando el seguro por desempleo o disfrutando de una beca de cualificación profesional (beca de estudios con cargo al empleador donde el empleado entra en suspensión voluntaria de contrato para poder llevar a cabo dichos estudios);
- , Quienes formen parte del cuerpo de funcionarios públicos;
- , Quienes hayan sido contratados después del 1 de abril de 2020, o aquellos cuyo contrato no hubiera sido reportado a las bases de datos gubernamentales del eSocial o del CNIS (GFIP) hasta el 2 de abril de 2020. informado aos bancos de dados governamentais do eSocial ou do CNIS (GFIP) até 2 de abril de 2020.

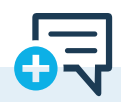

## **Requisitos**

El empleador debe notificar al Gobierno sobre el acuerdo de reducción de jornada y salario o sobre la suspensión del contrato, y el empleado tendrá acceso a toda la información clicando en la pestaña "Beneficios" en la App de la **CTPS Digital.** 

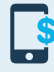

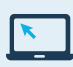

Google Play [play.google.com/store/apps/](https://play.google.com/store/apps/details?id=br.gov.dataprev.carteiradigital&hl=pt_BR) [details?id=br.gov.dataprev.carteiradigital&hl=pt\\_BR](https://play.google.com/store/apps/details?id=br.gov.dataprev.carteiradigital&hl=pt_BR)

App Store [apps.apple.com/br/app/carteira-de](https://apps.apple.com/br/app/carteira-de-trabalho-digital/id1295257499)[trabalho-digital/id1295257499](https://apps.apple.com/br/app/carteira-de-trabalho-digital/id1295257499)

o a través de internet, en el portal de servicios [www.gov.br/trabalho/pt-br/assuntos/trabalhador](https://www.gov.br/trabalho/pt-br/assuntos/trabalhador)

Acceder el área del trabajador > Beneficio de Emergencia > Mis Beneficios y consultar.

# ¿CÓMO RECIBIRLO?

**CONSULTE EL ESTADO DE SU SUBSIDIO AQUÍ:** [bb.com.br/bem](http://bb.com.br/bem)

### **Si el crédito ha sido depositado en el BANCO DE BRASIL y usted:**

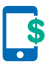

, **ES TITULAR DE UNA CUENTA**  acceda al extracto "poupança / variação 73" vinculado a su cuenta.

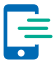

, **NO ES TITULAR DE UNA CUENTA** descárguese la App de la "Carteira bB":

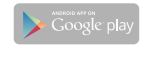

[play.google.com/store/apps/](https://play.google.com/store/apps/details?id=br.com.bb.android.carteirabb&hl=pt_BR ) [details?id=br.com.bb.android.](https://play.google.com/store/apps/details?id=br.com.bb.android.carteirabb&hl=pt_BR ) [carteirabb&hl=pt\\_BR](https://play.google.com/store/apps/details?id=br.com.bb.android.carteirabb&hl=pt_BR )

ann Stor

[apps.apple.com/br/app/carteira-bb/](https://apps.apple.com/br/app/carteira-bb/id1476328401) [id1476328401](https://apps.apple.com/br/app/carteira-bb/id1476328401)

, Regístrese en la opción **CREAR CARTERA,**

, Luego elija "**RECIBIR**" y tendrá acceso al cobro del subsidio tras la confirmación de sus datos del registro.

### **Si el crédito ha sido depositado en la CAIXA ECONÔMICA FEDERAL y usted:**

, **ES TITULAR DE UNA CUENTA** el crédito será efectivo en su cuenta

, **NO ES TITULAR DE UNA CUENTA** el crédito será efectivo en la Cuenta de Ahorros Social Digital **CAIXA** que se abrirá automáticamente.

de ahorros.

#### **OPERE A TRAVÉS DE LA APLICACIÓN CAIXA TEM:**

 $\Box$  App Store

[apps.apple.com/br/app/caixa-tem/](https://apps.apple.com/br/app/caixa-tem/id1485424267) [id1485424267](https://apps.apple.com/br/app/caixa-tem/id1485424267) 

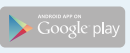

[play.google.com/store/apps/](https://play.google.com/store/apps/details?id=br.gov.caixa.tem&hl=pt_BR ) [details?id=br.gov.caixa.tem&hl=pt\\_](https://play.google.com/store/apps/details?id=br.gov.caixa.tem&hl=pt_BR ) [BR](https://play.google.com/store/apps/details?id=br.gov.caixa.tem&hl=pt_BR ) 

**MIENTRAS NO SE ABRA UNA CUENTA SOCIAL, PODRÁ REALIZAR EL RETIRO CON LA TARJETA CIUDADANA (CARTÃO CIDADÃO):**

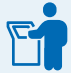

**>** en los cajeros automáticos de autoservicio de la CAIXA, con la Tarjeta Ciudadana y contraseña, mediante la opción "Saque Benefício Social";

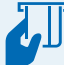

, en las "lotéricas" y en los correspondientes CAIXA Aqui, con la Tarjeta Ciudadana y contraseña;

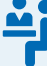

, o directamente en ventanilla, acudiendo a las sucursales bancarias, con su Tarjeta Ciudadana y contraseña **o solo con su contraseña ciudadano (senha cidadão), incluso sin tarjeta.**

### **¿CÓMO RECURRIR?**

Si existe una notificación que impida la emisión de la cuota o el pago, el empleador o empleado pueden presentar un recurso on-line través del portal de servicios del Ministerio de Economía:

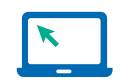

, **portal de servicio** [servicos.mte.gov.br](https://servicos.mte.gov.br/)

, Acceda al "área do trabalhador"

, "Beneficio emergencial"

- , "Meus Benefícios"
- , "Recurso"

#### **"DATOS DIVERGENTES EN LA AGENCIA TRIBUTARIA" O "DATOS EXTRAVIADOS EN LA AGENCIA TRIBUTARIA"**

Verifique en el sitio web de la Agencia Tributaria (RECEITA) si los datos están en desacuerdo con el pasaporte o el RNM (Registro Nacional Migratorio), especialmente si hubo un error tipográfico o una inversión del nombre y apellido del trabajador o de sus padres.

Para consultarlo, intente volver a imprimir su comprobante de inscripción en el CPF:

[servicos.receita.fazenda.gov.br/Servicos/CPF/](https://servicos.receita.fazenda.gov.br/Servicos/CPF/ImpressaoComprovante/ConsultaImpressao.asp) [ImpressaoComprovante/ConsultaImpressao.asp](https://servicos.receita.fazenda.gov.br/Servicos/CPF/ImpressaoComprovante/ConsultaImpressao.asp)

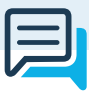

## **Canales de denuncia:**

, **Denuncias sobre Asuntos Laborales en General:** [denuncia.sit.trabalho.gov.br](http://denuncia.sit.trabalho.gov.br/)

, **Denuncias sobre Trabajo Esclavo:** [ipe.sit.trabalho.gov.br](https://ipe.sit.trabalho.gov.br/)

Si fuera necesario alterar datos, utilice esta dirección electrónica y reenvíe una copia de los documentos al correo electrónico indicado después de presentar el formulario:

[https://servicos.receita.fazenda.gov.br/Servicos/](https://servicos.receita.fazenda.gov.br/Servicos/CPF/alterar/default.asp) [CPF/alterar/default.asp](https://servicos.receita.fazenda.gov.br/Servicos/CPF/alterar/default.asp)

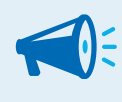

#### **IMPORTANTE:**

¡Algunos casos pueden requerir atención presencial en la RFB (Receita Federal)!

, **[Haga clic aqu](https://www.acnur.org/portugues/wp-content/uploads/2020/08/200806_ACNUR_DireitosGestante.pdf)í** para obtener más información sobre el Programa de Emergencia para el Mantenimiento de Empleo y Sueldo en relación a la trabajadora embarazada.

, **[Haga clic aqu](https://www.acnur.org/portugues/wp-content/uploads/2020/08/200806_ACNUR_ReducaoProporcionalDeJornada.pdf)í** para obtener más información sobre el Programa de Emergencia para el Mantenimiento de Empleo y Sueldo.

, **Haga [clic aqu](https://www.acnur.org/portugues/wp-content/uploads/2020/08/200806_ACNUR_CTPS.pdf)í** para ver las Directrices generales sobre la Cartera de Trabajo y Seguridad Social - CTPS Digital.

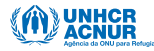

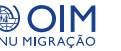

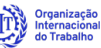

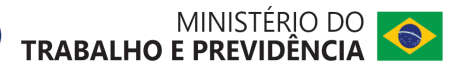